ERIC BAILEY

# DOTFILES

## *Contents*

## *Flake* 7 *Inputs* 7 *emacs-overlay* 7 *flake-utils* 8 *[hom](#page-6-0)e-manager* 8 *[nixGL](#page-6-1)* 8 *[nixos-hard](#page-7-0)ware* 8 *[nixpkgs](#page-7-1)* 8 *[NUR](#page-7-2)* 9 *[treefmt](#page-7-3)* 9 *Out[puts](#page-7-4)* 9 *[Overlay](#page-8-1)s* 9 *[Per-](#page-8-2)system pkgs* 9 *Development environments* 9 *[Formatte](#page-8-3)rs* 11 *[Packages](#page-8-4)* 12 *[Modules](#page-8-5)* 12 *[NixOS confi](#page-10-0)gurations* 13 *[home-ma](#page-11-0)nager modules* 13 *[home-ma](#page-11-1)nager configurations* 14 *[Variables](#page-12-0)* 14 *[Overlays](#page-12-1)* 15 *[NixOS Modules](#page-13-0)* 15

### *Packag[es](#page-14-0)* [19](#page-14-1)

*The yurrriq-dotfiles (PDF) derivation* 19 *[Additio](#page-18-0)nal Node packages* 20

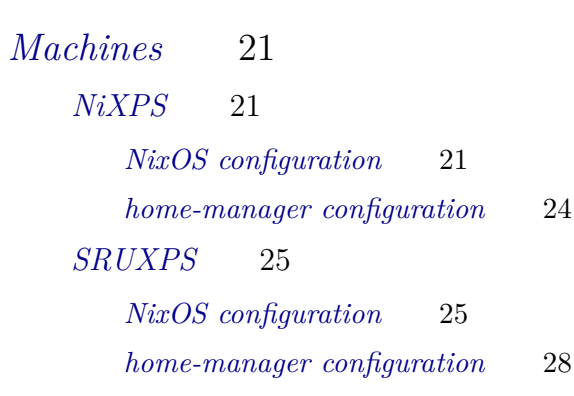

#### *Modules* [33](#page-27-0)

*Location* 33 *[NixO](#page-32-0)S* 35 *Nix* 37 *[Virtua](#page-34-0)[lis](#page-32-1)ation* 37 *Docker* 38 *Podman* 38 *[VirtualBox](#page-36-0)* 38

*Softwa[re configu](#page-37-2)ration* 41 *Applications* 41 *[Common application](#page-40-0)s* 41 *[Linux-spe](#page-40-1)cific applications* 41 *Bash* 42 *bat* [42](#page-40-2) *Bro[wserpass](#page-40-3)* 43 *[bugw](#page-41-0)arrior* 43 *direnv* 45 *[Dunst](#page-42-0)* 46 *[Emacs](#page-42-1)* 49 *Init File* 49 *[Firefox](#page-48-0)* 55 *fish* 56 *[Fis](#page-54-0)[h abb](#page-48-1)reviations* 56 *fzf* 61 *[Git](#page-55-0)* 61 *[Aliases](#page-55-1)* 66

*GPG* 67 *htop* 68 *jq* 68 *[Key](#page-67-0)[bo](#page-66-0)ard* 68 *[ki](#page-67-1)tty* 69 *[Them](#page-67-2)e* 69 *[man](#page-68-0)* 70 *rebar3* 71 *[Star](#page-69-0)[ship](#page-68-1)* 72 *[Taskwa](#page-70-0)rrior* 73 *[Confi](#page-71-0)g* 73 *[on-exit G](#page-72-0)it hook* 75 *xm[onad](#page-72-1)* 77 *Glo[ssary](#page-76-0)* [79](#page-74-0)

*[Acronym](#page-78-0)s* 81

## *Flake*

The main entrypoint flake.nix<sup>1</sup> defines a Nix Flake<sup>2</sup>. At the toplevel, the flake defines inputs and outputs.

```
⟨flake.nix⟩≡
 {
    description = "My (semi-)literate, Nix-based dotfiles";
    inputs = \{⟨inputs⟩
    };
    outputs = { self, \ldots } @inputs:
      let
        inherit (inputs.nixpkgs) lib;
        ⟨outputs variables⟩
      in
      {
        ⟨system-agnostic outputs⟩
      } ⁍ₕ inputs.flake-utils.lib.eachDefaultSystem (system:
        let
           ⟨per-system outputs variables⟩
        in
        {
           ⟨per-system outputs⟩
        });
  }
```
#### $1 https://github.com/yurrriq/$ dotfiles/blob/main/flake.nix <sup>2</sup> https://nixos.wiki/wiki/Flakes

#### *Inputs*

#### *emacs-overlay*

<span id="page-6-1"></span><span id="page-6-0"></span>The Emacs overlay<sup>3</sup> "comes with extra functions to generate an  $\frac{3 \text{ https://github.com/nix-comunity/}}{3}$ emacs-overlay Emacs closure from various types of dependency declaration." Notably, emacsWithPackagesFromUsePackage, which generates an Emacs clos[ure from an Em](https://github.com/nix-community/emacs-overlay)acs config file, by way of use-package<sup>4</sup>. See the Emacs section on page 49 for usage. Follow the top-level flake-utils [use-package/](https://github.com/nix-community/emacs-overlay) and nixpkgs to dedupe inputs.

```
⟨inputs⟩≡
  emacs-overlay = {
   url = "github:nix-community/emacs-overlay";
   inputs.flake-utils.follows = "flake-utils";
   inputs.nixpkgs.follows = "nixpkgs";
  };
```
 $4$  https://jwiegley.github.io/

*flake-utils*

flake-utils<sup>5</sup> is a set of pure Nix functions that are useful when writ-<br>5 https://github.com/numtide/ flake-utils ing flakes. Pin a version to dedupe inputs.

<span id="page-7-0"></span>*⟨inputs⟩*+*≡* [flake-ut](https://github.com/numtide/flake-utils)ils.url = "github:numtide/flake-utils";

#### *home-manager*

home-manager<sup>6</sup> is an invaluable tool for managing a deterministic <sup>6</sup>https://github.com/nix-community/ \$HOME. Pin a version and follow the top-level nixpkgs and flake-utils home-manager to dedupe inputs.

```
⟨inputs⟩+≡
 home-manager = \{url = "github:nix-community/home-manager/release-22.11";
   inputs.nixpkgs.follows = "nixpkgs";
   inputs.utils.follows = "flake-utils";
  };
```
*nixGL*

 $\rm{mixGL}^7$  is a wrapper tool that solves the OpenGL problem with  $\rm{7\,https://github.com/guibou/nixGL}$  $Nix.<sup>8</sup>$  Pin a version and follow the top-level flake-utils and nixpkgs  $\frac{8 \text{ https://github.com/Nix0S/nixpkgs}}{1 \text{ssues}/9415}$ to dedupe inputs. See nixGLWrap for usage.

```
⟨inputs⟩+≡
 nixgl = {url = "github:guibou/nixGL";
   inputs.flake-utils.follows = "flake-utils";
   inputs.nixpkgs.follows = "nixpkgs";
  };
```
#### *nixos-hardware*

nixos-hardware<sup>9</sup> is "a collection of NixOS modules covering hardware <sup>9</sup>https://github.com/Nix0S/ nixos-hardware quirks."

<span id="page-7-3"></span>*⟨inputs⟩*+*≡* [nixos-hardwar](https://github.com/NixOS/nixos-hardware)e.url = "github:nixos/nixos-hardware";

#### *nixpkgs*

Someday soon again, prefer to live on the edge and pin nixpkgs to the *nixpkgs-unstable* branch.

```
⟨inputs⟩+≡
```

```
nixpkgs.url = "github:nixos/nixpkgs/release-22.11";
```
*⟨inputs⟩*+*≡*

```
# nixpkgs-stable.url = "github:nixos/nixpkgs/release-22.11";
```
#### *NUR*

The Nix User Repository<sup>10</sup> provides "user contributed Nix pack- <sup>10</sup> https://github.com/ ages." Notably, I use some of Robert Helgesson's Firefox add-ons<sup>11</sup> nix-community/NUR (see Firefox on page 55).

```
⟨inputs⟩+≡
  nur.url = "github:nix-community/nur";
```
#### *tree[fmt](#page-54-0)*

```
⟨inputs⟩+≡
  treefmt-nix = \{inputs.nixpkgs.follows = "nixpkgs";
   url = "github:numtide/treefmt-nix";
  };
```
*Outputs*

#### *Overlays*

<span id="page-8-2"></span>Use composeManyExtensions<sup>12</sup> to compose all the other  $\langle \text{overdays} \rangle$  into <sup>12</sup> "Compose several extending one, overlays**.**default.

```
⟨system-agnostic outputs⟩≡
  overlays = \{default =lib.composeManyExtensions
        (lib.attrValues
          (lib.filterAttrs (name: _: name \neq "default") self.overlays));
    ⟨overlays⟩
  };
```
<sup>11</sup> https://gitlab.com/rycee/ nur-expressions/-/blob/master/ pk[gs/firefox-addons/d](https://github.com/nix-community/NUR)efault.nix

functions of the type expected by extends into one where changes made in preceding functions are made available to subsequent ones." — NixOS/nixpkgs@c3b35f21

#### *Per-system pkgs*

For each system, define a package collection that composes the overlays from deadnix and emacs-overlay, as well as the locally-defined home-manager and noweb overlays.

```
⟨per-system outputs variables⟩≡
 pkgs = import inputs.nixpkgs {
    overlays = [
      inputs.emacs-overlay.overlay
      self.overlays.home-manager
      self.overlays.noweb
    ];
    inherit system;
  };
```
#### *Development environments*

Define some development environments. One of the main benefits is the super fast direnv<sup>13</sup> integration.  $13 \text{ https://direnv.net}$ 

```
⟨per-system outputs⟩≡
  devShells = \{⟨devShells⟩
  };
```
Define the default devShell, including tools to build the  $PDF<sup>{14}</sup>$  14 https://yurrriq.codes/dotfiles/<br>nagre secrete<sup>15</sup> seperate passworde<sup>16</sup> hump the version<sup>17</sup> pre dotfiles.pdf manage secrets<sup>15</sup>, generate passwords<sup>16</sup>, bump the version<sup>17</sup>, pre-<br>dotfiles.pdf commit<sup>18</sup>), and manage the non-Nix symlink farm<sup>19</sup>.

```
⟨devShells⟩≡
  default = pkgs.mkShell {
    inherit (self.packages.${system}.default) FONTCONFIG_FILE;
   buildInputs = with pkgs; [
      biber
      (
        emacsWithPackagesFromUsePackage {
          alwaysEnsure = true;
          config = ./config/emacs/init.el;
        }
      )
      editorconfig-checker
      git
      git-lfs
      gnumake
      gnupg
      home-manager
      mkpasswd
      nodePackages.node2nix
      pre-commit
      semver-tool
      sops
      stow
    ] ⊏⊒ self.packages.${system}.default.nativeBuildInputs;
  };
```
 https://github.com/mozilla/sops https://linux.die.net/man/1/ mkpasswd [https://github.com/](https://yurrriq.codes/dotfiles/dotfiles.pdf) [fsaintjacques/semver-tool](https://pre-commit.com) https://pre-commit.com [https://www.gnu.org/software](https://linux.die.net/man/1/mkpasswd)/ st[ow/](https://github.com/fsaintjacques/semver-tool)

lsp-haskell/ <sup>22</sup> [https://github.com](https://xmonad.org)/tweag/ormolu <sup>23</sup> https://github.com/bmillwood/ po[intfree](https://emacs-lsp.github.io/lsp-haskell/)

```
Configure a development environment for my {\rm XMonad}^{20} config. 20 https://xmonad.org
Use the Emacs overlay to configure a nice Emacs setup using lsp-
haskell<sup>21</sup>, Ormolu<sup>22</sup> to format Haskell code, and include pointfree<sup>23</sup> \qquad \qquad ^{21} https://emacs-lsp.github.io/
for... reasons.
```
*⟨devShells⟩*+*[≡](#page-6-1)*

```
xmonad =
 let
    myXMonad =
      pkgs.haskellPackages.callCabal2nix "my-xmonad" ./config/xmonad { };
  in
  pkgs.mkShell {
    buildInputs = with pkgs; [
     cabal-install
      (
        emacsWithPackagesFromUsePackage {
          alwaysEnsure = true;
          config = ./config/xmonad/emacs.el;
        }
     )
     ghcid
     haskell-language-server
     haskellPackages.ormolu
     haskellPackages.pointfree
     pre-commit
    ] ⊩ myXMonad.env.nativeBuildInputs;
 };
```
#### *Formatters*

Use treefmt<sup>24</sup> (via treefmt-nix<sup>25</sup>) to format code, as a pre-commit <sup>24</sup> https://github.com/numtide/ hook or by calling nix fmt directly.

```
⟨per-system outputs⟩+≡
  formatter = inputs.treefmt-nix.lib.mkWrapper pkgs {
    projectRootFile = "flake.nix";
    programs = \{⟨deadnix⟩
      ⟨nixpkgs-fmt⟩
      ⟨shellcheck⟩
      ⟨shfmt⟩
    };
    settings.formatter = rec {
      ⟨deadnix settings⟩
      ⟨nixpkgs-fmt settings⟩
      ⟨shellcheck settings⟩
      ⟨shfmt settings⟩
    };
  };
```
Use deadnix<sup>26</sup> to scan Nix files for dead code (unused variable <sup>26</sup> https://github.com/astro/deadnix bindings).

```
⟨deadnix⟩≡
 deadnix = \{enable = true;
   no-lambda-arg = true;
   no-lambda-pattern-names = true;
  };
```
Use the same excludes from the *⟨nixpkgs-fmt settings⟩*, to exclude some generated Nix files.

```
⟨deadnix settings⟩≡
 deadnix.excludes = nixpkgs-fmt.excludes;
  Use nixpkgs-fmt<sup>27</sup> to format Nix files. 27 \text{ https://github.com/}
```

```
⟨nixpkgs-fmt⟩≡
  nixpkgs-fmt.enable = true;
```

```
⟨nixpkgs-fmt settings⟩≡
 nixpkgs-fmt.excludes = [
   "machines/*/hardware-configuration.nix"
    "pkgs/development/node-packages/node-env.nix"
   "pkgs/development/node-packages/node-packages.nix"
  ];
```
Use  $\text{ShellCheck}^{28}$  to lint shell scripts.  $^{28}$  https://www.shellcheck.net/

```
⟨shellcheck⟩≡
```

```
shellcheck.enable = true;
```

```
treefmt
25 https://github.com/numtide/
treefmt-nix
```
nix-community/nixpkgs-fmt

```
⟨shellcheck settings⟩≡
 shellcheck = \{includes = [
      "*.sh"
      ".envrc"
    ];
    options = [
      "–format=tty"
      "–shell=bash"
    ];
 };
```
Use shfmt<sup>29</sup> to format shell scripts. <sup>29</sup> https://github.com/mvdan/sh

*⟨shfmt⟩≡* shfmt.enable = true;

Con[figure](https://github.com/mvdan/sh) my preferred shfmt settings.

```
⟨shfmt settings⟩≡
  shfmt = \{includes = [
      "*.sh"
      ".envrc"
    ];
    options = [
      "-i"
      "4"
      "-ci"
      "-s"
      "-w"
    ];
  };
```
#### *Packages*

The default package builds the PDF<sup>30</sup>. See also: Packages.

```
⟨per-system outputs⟩+≡
  packages = {
    default = self.packages.${system}.yurrriq-dotfiles;
    yurrriq-dotfiles = pkgs.callPackage ./. { };
  };
```
<sup>30</sup> https://yurrriq.codes/dotfiles/ dotfiles.pdf

#### *Modules*

```
See Modules.
```

```
⟨system-agnostic outputs⟩+≡
 nixosModules = {
    ⟨Modules⟩
 };
```
#### *NixOS configurations*

Define system configurations for my personal laptop and my work laptop.

```
⟨system-agnostic outputs⟩+≡
  nixosConfigurations = {
    "nixps" = mkSystem "nixps" "dell-xps-15-9560-intel";
    "MSP-EBAILEY01" = mkSystem "sruxps" "dell-xps-13-7390";
  };
```
*home-manager modules*

```
⟨system-agnostic outputs⟩+≡
  homeManagerModules =
   let
      inherit (builtins) attrNames baseNameOf filter listToAttrs pathExists readDir toPath;
      inherit (lib.attrsets) nameValuePair;
      inherit (lib.strings) hasSuffix removeSuffix;
      resolveModule = relativePath:
        nameValuePair
          (removeSuffix ".nix" (baseNameOf relativePath))
          (import (toPath (./config + ('')'' + relativePath))));
      isModule = path:
        hasSuffix ".nix" path ||pathExists (./config + ("/" + path + "/default.nix"));
    in
    listToAttrs
      (map resolveModule
        (filter isModule
          (attrNames (readDir ./config))));
```

```
⟨system-agnostic outputs⟩+≡
  homeConfigurations.eric = inputs.home-manager.lib.homeManagerConfiguration {
   modules = self.nixosModules.home-manager.home-manager.sharedModules ++ [
      self.nixosModules.nixRegistry
      ./machines/sruxps/home.nix
      {
        home = \{username = "eric";
          homeDirectory = "/home/eric";
          stateVersion = "22.11";
        };
      }
    ];
   pkgs = import inputs.nixpkgs {
      inherit (self.nixosModules.nixpkgs.nixpkgs) config;
      overlays = self.nixosModules.nixpkgs.nixpkgs.overlays ++ [
        # https://github.com/nix-community/home-manager/issues/2251#issuecomment-895338427
        (final: prev: {
          kitty = prevu.lib.nixGLWrap { pkg = prev.kitty; };
          # FIXME
          # zoom-us = prev.lib.nixGLWrap { pkg = prev.zoom-us; binName = "zoom"; };
        })
      ];
      system = "x86_64-linux";
   };
  };
```
#### *Variables*

<span id="page-13-1"></span>Define a helper function mkSystem **‷ⁿ String ↰≭ String ↰≭ AttrSet** for creating system configurations. Given a (NixOS system) name and a machine name, which corresponds to directories in machines/ $31 \times 31$  https://github.com/yurrrig/ containing configuration.nix and hardware-configuration.nix. dotfiles/tree/main/machines

```
⟨outputs variables⟩≡
  mkSystem = name: machine: lib.nixosSystem {
   modules = \lceil(./machines + "/${name}/hardware-configuration.nix")
      inputs.nixos-hardware.nixosModules.${machine}
      inputs.nixos-hardware.nixosModules.common-pc-laptop-ssd
      inputs.home-manager.nixosModules.home-manager
      self.nixosModules.home-manager
      self.nixosModules.location
      self.nixosModules.nix
      self.nixosModules.nixPath
      self.nixosModules.nixRegistry
      self.nixosModules.nixos
      self.nixosModules.nixpkgs
      self.nixosModules.bootyjams
      self.nixosModules.virtualisation
      (./machines + "/${name}/configuration.nix")
   ];
   system = "x86_64-1inux";
  };
```
pkgNameElem takes a list of package names and returns a function suitable for an allowUnfreePredicate $^{32}.$ 

<sup>32</sup> https://nixos.org/manual/ nixpkgs/unstable/#sec-allow-unfree

```
mkSystem ‷ⁿ [String] ↰≭ (String ↰≭ Bool)
```

```
⟨outputs variables⟩+≡
  pkgNameElem = names: pkg:
   builtins.elem (lib.getName pkg) names;
```
*Overlays*

Define an overlay with a pinned version of home-manager.

```
⟨overlays⟩≡
 home-manager = final: prev: {
   home-manager = inputs.home-manager.packages.${prev.system}.home-manager;
  };
```
OpenGL is a kind of a nightmare on non-NixOS, and nixGL

makes it Just Work™. Define a convenience function nixGLWrap **‷ⁿ AttrSet ↰≭ Derivation** to wrap the wrapper. Since most of my machines have Intel video cards and I haven't adopted Nvidia drivers, use nixGLIntel.

```
⟨overlays⟩+≡
 nixGLWrap = final: prev: {
   lib = prev.lib // {
      nixGLWrap = { pkg, binName ? prev.lib.getName pkg }:
        prev.writeShellScriptBin binName "
          exec ${final.nixgl.nixGLIntel}/bin/nixGLIntel ${pkg}/bin/${binName} "$@"
        ";
   };
 };
```
Define an overlay that adds my custom nodePackages.

```
nodePackages = final: prev: {
  nodePackages =
    unstable-pkgs.nodePackages ⁍ₕ prev.callPackage ./pkgs/development/node-packages {
      inherit (prev) pkgs nodejs;
    };
};
```
Define an overlay that overrides noweb<sup>33</sup> to build with a non- <sup>33</sup> https://www.cs.tufts.edu/~nr/ graphical version of Icon<sup>34</sup>.

<sup>34</sup> https://www2.cs.arizona.edu/

```
⟨overlays⟩+≡ icon/
 noweb = final: prev: {
  noweb = prev.noweb.override {
    icon-lang = prev.icon-lang.override {
     withGraphics = false;
    };
  };
 };
```
*NixOS Modules*

Document (or better yet: refactor) the other nixosModules *⟨Modules⟩<sup>≡</sup>*

<span id="page-14-1"></span>bootyjams = import ./modules/bootyjams.nix;

```
⟨Modules⟩+≡
 home-manager = \{home-manager = \{sharedModules =
       let
        excluded = [
          "bugwarrior"
          "nix"
          "screen-locker"
          "taskwarrior"
        ];
        notExcluded = lib.filterAttrs (name: _: !(builtins.elem name excluded));
       in
       builtins.attrValues (notExcluded self.homeManagerModules);
     useGlobalPkgs = true;
     useUserPackages = true;
     verbose = true;
   };
 };
⟨Modules⟩+≡
 location = import ./modules/location.nix;
 nix = import ./modules/nix.nix; \bigcap Document this nixPath hack
⟨Modules⟩+≡
 nixPath = \{nix.nixPath = lib.mapAttrsToList (n: v: "${n}=${v}")
     (lib.filterAttrs (n: _: n \neq "self") inputs) + [
     "nixos-config=/etc/nixos/configuration.nix"
   ];
 }; Document nixRegistry
⟨Modules⟩+≡
 nixRegistry = {nix.registry = lib.mapAttrs (_: flake: { inherit flake; }) inputs;
 };
⟨Modules⟩+≡
 nixos = import ./modules/nixos.nix;
```

```
⟨Modules⟩+≡
  nixpkgs = {nixpkgs.config.allowUnfreePredicate = pkgNameElem [
      "Oracle_VM_VirtualBox_Extension_Pack"
      "lastpass-password-manager"
      "nvidia"
      "reaper"
      "slack"
      "spotify"
      "spotify-unwrapped"
      "steam"
      "steam-original"
      "steam-run"
      "zoom"
    ];
    nixpkgs.overlays = [
      self.overlays.default
      inputs.emacs-overlay.overlay
      inputs.nixgl.overlay
      inputs.nur.overlay
    ];
  };
  See Virtualisation.
⟨Modules⟩+≡
```

```
virtualisation = import ./modules/virtualisation.nix;
```
## <span id="page-18-0"></span>*Packages*

*The yurrriq-dotfiles (PDF) derivation*

```
⟨default.nix⟩≡
  { stdenv
  , nix-gitignore
  , makeFontsConf
  , iosevka
  , gawk
  , noweb
  , python3Packages
  , texlive
  , which
  }:
  stdenv.mkDerivation rec {
    pname = "yurrriq-dotfiles";
    version = builtins.readFile ./VERSION;
    src = nix-gitignore.gitignoreSource [
      ".git/"
      "docs"
      "result*"
      "machines/*/secrets/"
    ] ./.;
    FONTCONFIG_FILE = makeFontsConf {
      fontDirectories = [ iosevka ];
    };
    configurePhase = "
      substituteInPlace ./bin/fix-underscores \
          –replace '/usr/bin/env -S gawk' '${gawk}/bin/gawk'
    ";
    nativeBuildInputs = [
      gawk
      noweb
      python3Packages.pygments
      (
        texlive.combine {
          inherit noweb;
          inherit (texlive) scheme-small
            braket
            catchfile
            datatool
            datetime
```

```
dirtytalk
          fancyref
          fmtcount
          framed
          frankenstein
          fvextra
          glossaries
          glossaries-extra
          hardwrap
          ifplatform
          latexmk
          mathpazo
          mfirstuc
          minted
          substr
          titlesec
          tkz-base
          todonotes
          tufte-latex
          xetex
          xindy
          xfor
          xstring
          ;
      }
    )
   which
  ];
  makeFlags = [
    "PREFIX=${placeholder "out"}"
  ];
}
```
*Additional Node packages*

]

Augment the upstream nodePackages. At the moment, add only codeowners<sup>35</sup> .

```
⟨pkgs/development/node-packages/node-packages.json⟩≡
  \lbrack"codeowners"
```
<sup>35</sup> https://www.npmjs.com/package/ codeowners

## <span id="page-20-0"></span>*Machines*

#### *NiXPS*

#### *NixOS configuration*

<span id="page-20-1"></span>The NiXPS configuration is an expression that takes, at least, config, lib, and pkgs.

```
⟨machines/nixps/configuration.nix⟩≡
  { lib, pkgs, ... }:
  let
    username = "yurrriq";in
  {
    ⟨Set the location to MSP⟩
    ⟨Blacklist a few kernel modules⟩
    ⟨Configure the LUKS device⟩
    ⟨Configure the environment⟩
    ⟨Configure the file systems⟩
    ⟨Tweak hardware config⟩
    ⟨Configure Bluetooth⟩
    ⟨Configure PulseAudio and OpenGL⟩
    ⟨Configure home-manager⟩
    ⟨Configure networking⟩
    ⟨Configure Nix⟩
    ⟨Configure sudo⟩
    ⟨Configure X Server⟩
    ⟨Configure user⟩
    environment.systemPackages = with pkgs; [
      xorg.xbacklight
    ];
  }
  Configure the location module.
⟨Set the location to MSP⟩≡
  airportCode = "MSP";
⟨Blacklist a few kernel modules⟩≡
  boot.blacklistedKernelModules = [ "nouveau" "nvidia" "psmouse" ];
  Configure the LUKS^{36} devices. \frac{36 \text{ https://github.com/cryptsetup/}}{36 \text{ https://github.com/cryptsetup/}}cryptsetup/
⟨Configure the LUKS device⟩≡
  boot.initrd.luks.devices.root.device = "/dev/nvme0n1p2";
  Include ~/bin/ in $PATH.
⟨Configure the environment⟩≡
  environment.homeBinInPath = true;
```

```
Link some extra paths.
⟨Configure the environment⟩+≡
  environment.pathsToLink = [
    "/lib/aspell"
    "/share/emacs/site-lisp"
    "/share/fish"
  ];
⟨Configure the file systems⟩≡
  fileSystems."/" = \{device = "/dev/disk/by-uuid/024a1168-9949-4cb2-bbd1-4b19a9d49ef2";
    fsType = "ext4";};
  fileSystems."/boot" = {
    device = \frac{n}{\text{dev}}/dev/disk/by-uuid/7574-B246";
    fsType = "vfat";};
  fileSystems."/var/lib/docker/plugins" = {
    device = "/var/lib/docker/plugins";
    fsType = "none";
    options = [ "bind" ];};
  fileSystems."/var/lib/docker/overlay2" = {
    device = "/var/lib/docker/overlay2";
    fsType = "none";
    options = [ "bind" ];};
⟨Tweak hardware config⟩≡
  hardware.bumblebee.enable = false;
  hardware.nvidiaOptimus.disable = false;
⟨Configure Bluetooth⟩≡
  services.blueman.enable = true;
  hardware.bluetooth = {
    enable = true;
    settings = \{General = \{Enable = "Source,Sink,Media,Socket";
      };
    };
  };
   Tweak PulseAudio and OpenGL settings for Steam<sup>37</sup>.
⟨Configure PulseAudio and OpenGL⟩≡
  hardware.pulseaudio.support32Bit = true;
  hardware.opengl.driSupport32Bit = true;
```

```
⟨Configure home-manager⟩≡
  home-manager.users."${username}" = import ./home.nix;
```
<sup>37</sup> https://store.steampowered.com/ linux

```
⟨Configure networking⟩≡
  networking.firewall = {enable = true;
    allowedTCPPortRanges = [
      # { from = 8000; to = 8000; }
    ];
  };
  networking.hostName = "nixps";
⟨Configure Nix⟩≡
  nix = \{settings = {
     cores = 8;trusted-users = [ "root" username ];};
  };
⟨Configure sudo⟩≡
  security.sudo = {enable = true;
    extraConfig = "${username} ALL=(ALL) NOPASSWD: ALL
    ";
  };
⟨Configure X Server⟩≡
  services.xserver = \{displayManager.autoLogin = {
      enable = true;
      user = username;
    };
    monitorSection = "
     DisplaySize 508 285
    ";
    dpi = 220;
  };
⟨Configure user⟩≡
  users.mutableUsers = false;
  users.users."\{username\}' = \{name = username;
    hashedPassword = lib.fileContents "/etc/nixos/secrets/${username}.hashedPassword";
    isNormalUser = true;
    extraGroups = [
      "audio"
      "disk"
      "docker"
      "http"
      "networkmanager"
      "systemd-journal"
      "video"
      "wheel"
    ];
    uid = 1000;
    shell = "/etc/profiles/per-user/${username}/bin/fish";
  };
```

```
home-manager configuration
⟨machines/nixps/home.nix⟩≡
  { pkgs, ... }:
  {
    ⟨Configure email accounts⟩
    ⟨Add some more user packages⟩
    home.stateVersion = "22.11";
    services.picom.enable = true;
  }
⟨Configure email accounts⟩≡
  accounts.email.accounts = {
    personal = {address = "eric@ericb.me";
      gpg.key = "F88372B24A806FF23BCB3A4E2DDDF8606958B3F9";
      primary = true;
      realName = "Eric Bailey";
    };
    work.address = "e.bailey@sportradar.com";
  };
⟨Add some more user packages⟩≡
  home.packages = with pkgs; [
    amdvlk
    appimage-run
    calibre
    fd
    frescobaldi
    gnutls
    lutris
    musescore
    openscad
    powertop
    protontricks
    reaper
    signal-desktop
    steam
    tellico
    winetricks
    zoom-us
  ];
```
#### *SRUXPS*

#### *NixOS configuration*

```
The SRUXPS configuration is an expression that takes, at least,
```

```
config, lib, and pkgs.
⟨machines/sruxps/configuration.nix⟩≡
  \{ config, lib, pkgs, ... \}:
  let
   username = "e.bailey";
  in
  {
    ⟨Set the location⟩
    ⟨Configure the LUKS devices⟩
    ⟨Configure vm.swappiness⟩
    ⟨Add some kernel modules⟩
   boot.kernelParams = [ "acpi_rev_override" "mem_sleep_default=deep" "intel_iommu=igfx_off" ];
    ⟨Link some extra paths⟩
    ⟨Install system-wide packages⟩
    ⟨Configure the file systems⟩
    ⟨Configure Bluetooth⟩
   hardware.acpilight.enable = true;
   hardware.opengl.enable = true;
    ⟨Configure home-manager⟩
    ⟨Configure networking⟩
    ⟨Configure Nix⟩
    ⟨Configure sudo⟩
    ⟨Configure services⟩
    ⟨Configure user⟩
   virtualisation.virtualbox.host.enable = true;
  \bigcap Describe the location module
⟨Set the location⟩≡
  airportCode = "MSP";
  Configure the LUKS devices.
```

```
⟨Configure the LUKS devices⟩≡
  boot.initrd.luks.devices = {
   cryptkey.device = "/dev/disk/by-uuid/2a44a760-206c-448d-a126-527b8b63f5d0";
   cryptroot = \{device = "/dev/disk/by-uuid/6cd51820-547b-4378-b566-47f8cdbc46df";
      keyFile = "/dev/mapper/cryptkey";
   };
   cryptswap = \{device = "/dev/disk/by-uuid/7d80e701-3a6b-4bb0-b8a3-dd5dfb432cdd";
      keyFile = "/dev/mapper/cryptkey";
   };
  };
```

```
https://docs.oracle.com/en/operating-systems/oracle-linux/
7/admin/section_h4v_3yt_tr.html
```

```
⟨Configure vm.swappiness⟩≡
  boot.kernel.sysctl = \{"vm.swappines" = 1;};
```

```
⟨Add some kernel modules⟩≡
 boot.kernelModules = [
   "coretemp"
   "i915.enable_psr=0"
  ];
⟨Link some extra paths⟩≡
  environment.homeBinInPath = true;
  environment.pathsToLink = [
   "/lib/aspell"
   "/share/emacs/site-lisp"
   "/share/fish"
   # FIXME: "/share/icons"
  ];
⟨Install system-wide packages⟩≡
  environment.systemPackages = with pkgs; [
   kubelogin
  \Box;
⟨Configure the file systems⟩≡
  fileSystems."/" = \{device = "/dev/disk/by-uuid/75e8b8ef-8143-4f93-a60b-c5d53adb80d3";
   fsType = "ext4";
   options = [ "noatime" "nodiratime" "discard" ];
  };
  fileSystems."/boot" = {
   device = "/dev/disk/by-uuid/DF46-7ADE";
   fsType = "vfat";};
⟨Configure Bluetooth⟩≡
  hardware.bluetooth = \{enable = true;
   settings = \{General = \{Enable = "Source,Sink,Media,Socket";
     };
   };
  };
⟨Configure home-manager⟩≡
  home-manager.users."${username}" = import ./home.nix;
⟨Configure networking⟩≡
  networking.hostName = "MSP-EBAILEY01";
⟨Configure Nix⟩≡
 nix = \{binaryCaches = [
     "https://sportradar.cachix.org"
   ];
   binaryCachePublicKeys = [
     "sportradar.cachix.org-1:6MyCzOfUMeMTxU5QnogkyYOBtr5f5atW/qeS+TjmUfE="
   ];
    trustedUsers = [ "root" username ];
 };
```

```
⟨Configure sudo⟩≡
  security.sudo = \{enable = true;
    extraConfig = "
     ${username} ALL=(ALL) NOPASSWD: ALL
    ";
  };
⟨Configure services⟩≡
  services.blueman.enable = true;
  services.fwupd.enable = true;
  services.lorri.enable = false;
  services.thermald.enable = lib.mkForce false; # FIXME
  services.tlp.enable = true;
  services.xserver = {
   config = "Section "Device"
       Identifier "Intel Graphics"
       Driver "intel"
       Option "TearFree" "true"
       Option "SwapbuffersWait" "true"
       BusID "PCI:0:2:0"
     EndSection
    ";
    displayManager.autoLogin = {
     enable = true;
     user = username;
   };
   monitorSection = "
     DisplaySize 406 228
   ";
    screenSection = "
     Option "AllowIndirectGLXProtocol" "off"
     Option "TripleBuffer" "on"
    ";
  };
```

```
⟨Configure user⟩≡
  users.mutableUsers = false;
  users.users."$\{username\}" = \{name = username;
    hashedPassword = lib.fileContents "/etc/nixos/secrets/${username}.hashedPassword";
    isNormalUser = true;
    extraGroups = [
      "audio"
      "disk"
      "docker"
      "http"
      "networkmanager"
      "systemd-journal"
      "vboxusers"
      "video"
      "wheel"
    ];
    uid = 1001;
    shell = "/etc/profiles/per-user/${username}/bin/fish";
  };
```

```
home-manager configuration
```

```
⟨machines/sruxps/home.nix⟩≡
  { config, lib, pkgs, \ldots { }:
  {
    ⟨Import configs⟩
    ⟨Configure email accounts⟩
    ⟨Configure Docker credentials⟩
    ⟨Configure a convenient high-level .envrc⟩
    ⟨Configure the keyboard⟩
    home.packages = with pkgs; [
      ⟨Install some user packages⟩
    ];
    ⟨Configure picom⟩
    ⟨Miscellaneous config⟩
  }
⟨Import configs⟩≡
  imports = \lceil../../config/nix.nix
    ../../config/screen-locker.nix
  ];
⟨Configure email accounts⟩≡
  accounts. email. accounts = \{personal.address = "eric@ericb.me";
    work = \{address = "e.bailey@sportradar.com";
      gpg.key = "86BAD22D1F8DBBEC486C49012C32D5C1C17A8045";
      primary = true;
      realName = "Eric Bailey";
    };
  };
```

```
⟨Configure Docker credentials⟩≡
  home.file.".docker/config.json".text = "
    {
        "credHelpers": {
            "docker.io": "pass",
            "gitlab.sportradar.ag:4567": "pass"
        }
   }
  ";
⟨Configure a convenient high-level .envrc⟩≡
  home.file."src/gitlab.sportradar.ag/.envrc".text = "
    case $(kubectl config current-context) in
        *k8s.srus*|sapi*nov1*)
            export AWS_PROFILE=msp
            ;;*)
            export AWS_PROFILE=default
    esac
    export CI_SERVER_HOST=gitlab.sportradar.ag
    export CI_JOB_TOKEN=$(pass "$CI_SERVER_HOST"/token/api)
    export CI_REGISTRY="$CI_SERVER_HOST":4567
    export CI_REGISTRY_USER=gitlab-ci-token
    export CI_REGISTRY_PASSWORD="$CI_JOB_TOKEN"
    export GITLAB_TOKEN="$CI_JOB_TOKEN"
    export JIRA_API_TOKEN="$(pass jira.sportradar.ag/e.bailey)"
    export JIRA_AUTH_TYPE=bearer
    export GITLAB_REGISTRY_ACCESS_TOKEN="$CI_REGISTRY_PASSWORD"
  ";
⟨Configure the keyboard⟩≡
  home.keyboard = \{options = [
      "ctrl:nocaps"
      "compose:ralt"
   ];
  };
```
Install some tools for authenticating with AWS and Azure.

- The AWS IAM Authenticator is used for interacting with EKS clusters.
- EC2 Instance Connect allows you to use your AWS CLI credentials to SSH into EC2 instances.
- AWS Azure Login ...
- naal<sup>38</sup> is my tool for non-interactive AWS Azure login.  $38$  https://github.com/yurrrig/naal

```
⟨Install some user packages⟩≡
  aws-iam-authenticator
  awscli2
  python3Packages.ec2instanceconnectcli
```
Install some miscellaneous tools.

- ...
- powertop might improve battery life.
- I haven't used Dhall in a while, but it's still interesting.
- $iw^{39}$  is useful for troubleshooting wireless issues, like in Trond-  $39$  https://wireless.wiki.kernel. org/en/users/documentation/iw heim.

```
⟨Install some user packages⟩+≡
  btop
  fd
  gomplate
  powertop
  progress
  scc
⟨*⟩≡
```

```
dhall
dhall-json
iw
```
Install some Docker tools.

- docker-credential-pass for store Docker credentials with pass.
- I might need Docker Compose<sup>40</sup> again someday, but not lately. 40 https://docs.docker.com/compose/ Plus, it doesn't (currently) work with Podman.

```
⟨Install some user packages⟩+≡
 docker-credential-helpers
```

```
⟨*⟩+≡
 docker-compose
```

```
⟨Install some user packages⟩+≡
  # TODO: podman-compose
```
Install some convenient Kubernetes tools.

```
⟨Install some user packages⟩+≡
  krew
  kubectl
  kubectx
  kubelogin
  kustomize
  lens
  stern
```
*⟨Install some user packages⟩*+*≡* vault

Install some tools for testing alert pipelines.

*⟨Install some user packages⟩*+*≡* fortune prometheus-alertmanager

Install some miscellaneous GUI programs.

- Zoom is annoying but useful.
- It would be cool to play with  $N$ yxt $^{41}$  some lazy day.  $41$  https://nyxt.atlas.engineer/

```
⟨*⟩+≡
  # FIXME
  # zoom-us
```
*⟨\*⟩*+*≡* nyxt

curl

};

];

};

Super Productivity<sup>42</sup> is a nice tool for time/work tracking and  $42$  https://super-productivity.com syncing with Jira.

*⟨\*⟩*+*≡* [Organize this better](https://super-productivity.com) *⟨Install some user packages⟩*+*≡* bind httpie cachix nixUnstable home-manager nixgl.nixGLIntel networkmanager *⟨Configure picom⟩≡* services.picom = { enable = true; settings =  $\{$ unredir-if-possible = true; }; vSync = true; *⟨Miscellaneous config⟩≡* home.sessionPath = [ "\${config.home.homeDirectory}/bin" nix.enable = true; programs.kitty.settings.font\_size = 12; services.random-background = { enable = true; imageDirectory = "/usr/share/backgrounds/"; display = "scale";

```
targets.genericLinux.enable = true;
xresources.properties = {
 "Xft.dpi" = 290;
};
```
## <span id="page-32-0"></span>*Modules*

#### <span id="page-32-1"></span>*Location*

```
⟨modules/location.nix⟩≡
  { config, lib, ... }:
  let
    airportCode = config.airportCode;
  in
  {
    ⟨Airport codes⟩
    config = lib.mkMerge [
      ⟨Configure the location⟩
    ];
  }
```
Configure the list of airport codes for places I tend to work. The default is "MSP", since that's where I live.

```
⟨Airport codes⟩≡
  options.airportCode = lib.mkOption {
    default = "MSP";
    type = lib.types.enum [ "ATL" "LHR" "LJU" "MSP" "TRD" ];
  };
```
When I'm in Minneapolis I usually<sup>43</sup> work from home, but some-  $43$  always during a pandemic times I work from the Sportradar office in Minneapolis.

```
⟨Configure the location⟩≡
  (
    lib.mkIf (airportCode = "MSP") {
      location = \{latitude = 44.98;
        longitude = -93.27;};
      time.timeZone = "America/Chicago";
    }
  )
```
Obviously I don't actually work from the Cook Out on Ponce de Leon Ave in Atlanta, but I do sometimes work from Decatur, the ATL airport, or Boone, and this is close enough for time zones.

```
⟨Configure the location⟩+≡
  (
    lib.mkIf (airportCode = "ATL") {
      location = \{lattice = 33.77;
        longitude = -84.37;
      };
      time.timeZone = "America/New_York";
    }
  )
```
Sometimes I visit the Sportradar office in London, UK.

```
⟨Configure the location⟩+≡
  (
    lib.mkIf (airportCode = "LHR") {
      location = \{latitude = 51.51;
        longitude = -0.09;};
      time.timeZone = "Europe/London";
    }
  )
```
Sometimes I visit the Sportradar office in Ljubljana, Slovenia.

```
⟨Configure the location⟩+≡
  (
    lib.mkIf (airportCode = "LJU") {
      location = \{latitude = 46.09;
        longitude = 14.55;};
      time.timeZone = "Europe/Ljubljana";
    }
  )
```
Sometimes I visit the Sportradar office in Trondheim, Norway.

```
⟨Configure the location⟩+≡
  (
    lib.mkIf (airportCode = "TRD") {
     location = \{lattice = 63.43;longitude = 10.40;};
      time.timeZone = "Europe/Oslo";
   }
  )
```
#### *NixOS*

This modules manages some common configuration on NixOS systems.

```
⟨modules/nixos.nix⟩≡
  { lib, pkgs, ... }:
  {
    ⟨Configure boot loader⟩
    ⟨Configure the console font and keyboard settings⟩
    ⟨Configure location⟩
    ⟨Enable networkmanager⟩
    ⟨Configure services⟩
    ⟨Configure audio⟩
    system.stateVersion = "22.11";
  }
```
Delete all files in /tmp during boot, and steal some useful bits from

```
xps-common.nix.
```

```
⟨Configure boot loader⟩≡
  boot = \{cleanTmpDir = true;
    loader.systemd-boot.enable = lib.mkDefault true;
    loader.efi.canTouchEfiVariables = lib.mkDefault true;
  };
```
Configure the console to use a more legible font, and to use the keymap from the X server keyboard settings. Notably this means caps lock will behave as I expect (remapped to control).

```
⟨Configure the console font and keyboard settings⟩≡
 console.font = "Lat2-Terminus16";
 \cosh\theta.useXkbConfig = true;
```
*⟨Configure location⟩≡* location.provider = "manual";

Use NetworkManager (intead of WPA Supplicant).

```
⟨Enable networkmanager⟩≡
  networking.networkmanager.enable = true;
```
Hibernate when the laptop lid is closed, mount the Keybase filesystem, enable Redshift, and configure the X server.

```
⟨Configure services⟩≡
  services = \{logind.lidSwitch = "hibernate";
    kbfs.enable = true;
    redshift = \{enable = true;
      temperature.night = 2300;
    };
    thermald.enable = lib.mkDefault true;
    ⟨Configure the X server⟩
  };
```
Enable the X server, start it automatically,

```
⟨Configure the X server⟩≡
  xserver = \{enable = true;
    autorun = true;
    ⟨Configure the display manager⟩
    ⟨Configure libinput⟩
    videoDrivers = lib.mkDefault [ "intel" ];
    xkbOptions = "ctrl:nocaps,compose:ralt";
  };
  Enable lightdm as the display manager.
⟨Configure the display manager⟩≡
  displayManager = {
    lightdm.enable = true;
    session = [
      ⟨Configure xmonad as the window manager⟩
    ];
  };
  Use the workaround described on Discourse to run xmonad from
home-manager.
⟨Configure xmonad as the window manager⟩≡
  {
    me = "home-manager";
    manage = "window";
    start = "
      ${pkgs.runtimeShell} $HOME/.hm-xsession &
      waitPID=$!
    ";
  }
⟨Configure libinput⟩≡
  libinput = \{enable = true;
    touchpad = \{accelSpeed = "1.0";disableWhileTyping = true;
      naturalScrolling = false;
      tapping = true;
    };
  };
  Enable the PulseAudio soudn server, including extra Bluetooth
modules. Also enable ALSA sound.
```

```
⟨Configure audio⟩≡
  hardware.pulseaudio = {
    enable = true;
    # FIXME
    # extraModules = [ pkgs.pulseaudio-modules-bt ];
    package = pkgs.pulseaudioFull;
  };
  sound.enable = true;
```
*Nix*

```
⟨modules/nix.nix⟩≡
  { pkgs, ... }:
  {
    nix = \{settings = \{⟨Configure binary caches⟩
      };
      # TODO: daemonNiceLevel = 19;
      ⟨Configure extra options⟩
      ⟨Configure garbage collection⟩
      optimise.automatic = true;
      package = pkgs.nixUnstable;
    };
    ⟨Install Cachix⟩
  }
  Install Cachix<sup>44</sup> and configure my personal binary cache<sup>45</sup>.
                                                                        44 https://cachix.org
45 https://yurrriq.cachix.org ⟨Install Cachix⟩≡
  environment.systemPackages = with pkgs; [
    cachix
  ];
⟨Configure binary caches⟩≡
  substituters = [
    "https://yurrriq.cachix.org"
  ];
  trusted-public-keys = [
    "yurrriq.cachix.org-1:evpJ5wKluf7QOCcv69VkIxCOtHgubrqXlZpp3JAXLBE="
  ];
  Enable Flakes and the Nix command.
```

```
⟨Configure extra options⟩≡
  extraOptions = "
    experimental-features = flakes nix-command
  ";
```
Configure garbage collection to run automatically and delete generations older than 30 days.

```
⟨Configure garbage collection⟩≡
  gc = \{automatic = true;
    options = "–delete-older-than 30d";
  };
```
## *Virtualisation*

```
⟨modules/virtualisation.nix⟩≡
  \{ config, lib, pkgs, \ldots }:
  {
    ⟨Install crun⟩
    virtualisation = {
      ⟨Configure Docker⟩
      ⟨Configure Podman⟩
      ⟨Configure VirtualBox⟩
    };
  }
```
Document podman vs dockerd

#### *Docker*

Prefer to disable the Docker daemon.

```
⟨Configure Docker⟩≡
  docker = \{enable = lib.mkDefault false;
    liveRestore = lib.mkDefault false;
  };
```
*Podman*

It seems there is a bug in podman such that it doesn't properly handle ~/.config/containers/containers.conf, so install crun systemwide.

WARN[0000] Found default OCIruntime /nix/store/.../bin/crun path which is missing from [engine.runtimes] in container

```
⟨Install crun⟩≡
  environment.systemPackages = lib.optionals config.virtualisation.podman.enable [ pkgs.crun ];
```
Install Podman by default, if the Docker daemon is disabled.

```
⟨Configure Podman⟩≡
  podman = \{enable = lib.mkDefault (!config.virtualisation.docker.enable);
    dockerCompat = lib.mkDefault true;
  };
```
*VirtualBox*

```
⟨Configure VirtualBox⟩≡
  virtualbox.host.enable = lib.mkDefault false;
  virtualbox.host.enableExtensionPack = lib.mkDefault (config.virtualisation.virtualbox.host.enable);
```

```
⟨modules/bootyjams.nix⟩≡ % ⇰⇰⇫≣ this file was generated automatically by noweave — better not edit it
  \{ config, lib, pkgs, ... }:
  let
    username = lib.head (lib.attrNames config.home-manager.users);
  in
  {
    environment.systemPackages = with pkgs; [
     nfs-utils
    ];
    fileSystems =
     let
        mkMount = path: \{device = \frac{m}{192.168.1.147${path}";
          fsType = "cifs";
          options = [
            "credentials=/etc/nixos/secrets/bootyjams.club"
            "gid=${toString config.ids.gids.users}"
            "noauto"
            "rw""uid=${toString config.users.users.${username}.uid}"
            "vers=2.0"
            # "x-systemd.device-timeout=5s"
            "x-systemd.idle-timeout=600"
            "x-systemd.mount-timeout=5s"
          ];
        };
      in
      {
        "/mnt/music" = mkMount "/homes/eric/music";
        "/mnt/reaper" = mkMount "/REAPER Media";
      };
  }
```
# *Software configuration*

### *Applications*

```
⟨config/applications.nix⟩≡
  { lib, pkgs, ... }:
  {
    home.packages = with pkgs; (
      \Gamma⟨Common applications⟩
      ]
    ) + lib.optionals stdenv.isLinux (
      \Gamma⟨Linux applications⟩
      ]
    );
  }
```
#### *Common applications*

Clementine<sup>46</sup> is my favorite music player for local (network) files,  $\frac{46 \text{ https://www.clementine-player.cot})}{46 \text{ https://www.clementine-player.cot)}$ and Spotify is my streaming service of choice.  $^{org}$ 

```
⟨Common applications⟩≡
  clementine
  spotify
```
I find Pulse Audio Volume Control<sup>47</sup> to be a necessary evil, for  $47$  https://gitlab.freedesktop.org/ pulseaudio/pavucontrol the moment.

```
⟨Common applications⟩+≡
 pavucontrol
```
Slack is great for communicating with open source communities, and we also use it at work, so it's convenient to just install it everywhere.

```
⟨Common applications⟩+≡
  slack
```
*Linux-specific applications*

Install qpdfview<sup>48</sup> only on Linux.  $\frac{48 \text{ https://launchpad.net/qpdfview}}{}$ 

```
⟨Linux applications⟩≡
  qpdfview
```
## *Bash*

Enable the Bash module.

*⟨config/bash.nix⟩≡*  ${ \dots }$  }: { programs.bash.enable = true; }

*bat*

*⟨config/bat.nix⟩≡*  ${ \dots }$  }:

{

```
programs.bat = {enable = true;
  config = \{⟨Configure bat⟩
  };
};
```
}

Use YAML syntax for .yaml.gotmpl files.

```
⟨Configure bat⟩≡
  map-syntax = "*.yaml.gotmpl:YAML";
```
For the pager, use less.

*⟨Configure bat⟩*+*≡* pager = "less -FR";

Set the style to changes.

*⟨Configure bat⟩*+*≡* style = "changes";

Use the Monokai Extended theme.

*⟨Configure bat⟩*+*≡* theme = "Monokai Extended";

Enable the  $bat^{49}$  module.  $49$ <sup>49</sup> https://github.com/sharkdp/bat

## *Browserpass*

```
⟨config/browserpass.nix⟩≡
  { \n{pkgs, ... } :}{
    home.packages = with pkgs; [
      browserpass
    ];
    programs.browserpass = {
      enable = true;
      browsers = [ "firefox" ];
    };
  }
```

```
bugwarrior
```

```
⟨config/bugwarrior.nix⟩≡
  { config, pkgs, ... }:
```

```
{
```

```
⟨config/bugwarrior.nix⟩+≡
    home.packages = with pkgs; [
      bugwarrior
    ];
```

```
⟨config/bugwarrior.nix⟩+≡
    imports = [
      ./password-store.nix
      ./taskwarrior
    ];
```

```
⟨config/bugwarrior.nix⟩+≡
    programs.taskwarrior = {
      config = \{context.other = "jiraurl.none or -work";
        context.work = "jiraurl.any or +work";
        uda = {
          jiracreatedts = {
            label = "Created At";
            type = "date";};
          jiradescription = {
            label = "Jira Description";
            type = "string";
          };
          jiraestimate = {
            label = "Estimate";
            type = "numeric";
          };
          jirafixversion = {
            label = "Fix Version";
            type = "string";
          };
          jiraid = \{label = "Jira Issue ID";
            type = "string";
          };
          jiraissuetype = {
            label = "Issue Type";
            type = "string";
          };
          jirastatus = {
            label = "Jira Status";
            type = "string";
          };
          jirasummary = {
            label = "Jira Summary";
            type = "string";
          };
          jiraurl = {
           label = "Jira URL";
            type = "string";
         };
        };
     };
    };
```

```
⟨config/bugwarrior.nix⟩+≡
   xdg.configFile."bugwarrior/bugwarriorrc".text = "
      [general]
      targets = sportradar_jira
      taskrc = ${config.home.homeDirectory}/.taskrc
      inline_links = False
      annotation_links = True
      annotation_comments = True
      legacy_matching = False
      log.level = DEBUG
      log.file = ${config.home.homeDirectory}/log/bugwarrior.log
      annotation_length = 80
      [sportradar_jira]
      service = jira
      jira.base_uri = https://jira.sportradar.ag
      jira.username = e.bailey
      jira.password = @oracle:eval:pass jira.sportradar.ag
      jira.query = ((assignee = currentUser() OR reporter = currentUser()) OR (summary ~ currentUser() OR description ~ cjira.version = 8
      jira.add_tags = work
     jira.description_template = {{jiraid}}: {{jirasummary}}
   ";
```

```
⟨config/bugwarrior.nix⟩+≡
  }
```
## *direnv*

Configure direnv<sup>50</sup>, including bash and fish integration, by default,  $50$  https://direnv.net and disable the zsh integration, since I don't use zsh.

```
⟨config/direnv.nix⟩≡
  { \dots }:
  {
    programs.direnv = {
      enable = true;
      enableZshIntegration = false;
    };
  }
```
## *Dunst*

```
⟨config/dunst.nix⟩≡
  { pkgs, ... }:
  {
    services.dunst = {
      enable = true;
      ⟨Configure Dunst icon theme⟩
      settings = {
        global = \{⟨Configure Dunst global settings⟩
        };
        ⟨Configure Dunst shortcuts⟩
        ⟨Configure Dunst urgency styling⟩
        ⟨Configure critical Slack notifications⟩
      };
    };
  }
⟨Configure Dunst icon theme⟩≡
  iconTheme = \{package = pkgs.paper-icon-theme;
    name = "Paper";
    size = "48x48";};
```

```
⟨Configure Dunst global settings⟩≡
  font = "Iosevka Term 10";
  markup = "yes";plain_text = "no";
  format = "<br />b>%s</b>\\n%b";
  sort = "yes";indicate_hidden = "yes";
  alignment = "center";
  bounce_freq = 0;show_age_threshold = 30;
  word\_wrap = "yes";ignore_newline = "no";
  stack_duplicates = "yes";
  hide_duplicates_count = "yes";
  origin = "bottom-right";
  width = "300";
  height = "100";
  notification_limit = 3;
  offset = "15x70";
  shrink = "no";transparency = 15;
  idle_threshold = 0;
  follow = "keyboard";
  sticky_history = "yes";
  history_length = 15;
  show_indicators = "no";
  startup_notification = false;
  dmenu = "/run/current-system/sw/bin/dmenu -p dunst:";
  browser = "/etc/profiles/per-user/e.bailey/bin/firefox -new-tab";
  icon_position = "left";
  max_icon_size = 80;
  frame\_width = 0:
  frame_color = "#8EC07C";
⟨Configure Dunst shortcuts⟩≡
  shortcuts = \{close = "mod4+space";
    close\_all = "mod4+mod1+space";
    # context = "ctrl+shift+period";
   history = "ctrl+grave";
```

```
};
```

```
⟨Configure Dunst urgency styling⟩≡
  urgency_low = \{\frac{1}{2} frame_color = "#3B7C87";
    foreground = "#3B7C87";
    background = "#2B313C";
    timeout = 4;
  };
  urgency\_normal = \{frame_color = "#5B8234";
    foreground = "#5B8234";
    background = "#2B313C";
    timeout = 6;
  };
  urgency_critical = {frame_color = "#B7472A";
    foreground = "#B7472A";
    background = "#191311";
    timeout = 8;};
⟨Configure critical Slack notifications⟩≡
  slack = \{appname = "Slack";
    body = "*critical*";
    frame\_color = "#B7472A";foreground = "#B7472A";background = "#191311";
    urgency = "critical";
  };
```

```
Emacs
```

```
⟨config/emacs/default.nix⟩≡
  \{ config, lib, pkgs, \ldots }:
  {
    home.file.".emacs.d/init.el".source = ./init.el;
    home.packages = with pkgs; [
      graphviz
      noweb
      sqlite
    ];
    home.sessionVariables = rec {
      EDITOR = "emacsclient -nw -a \''\";
      GIT_EDITOR = EDITOR;
      VISUAL = "emacsclient -cna \\";
    };
    programs.emacs = {
      enable = true;
      package = pkgs.emacsWithPackagesFromUsePackage {
        alwaysEnsure = true;
        config = ./init.el;
        override = epkgs: epkgs \frac{1}{3}noweb-mode = pkgs.noweb;
        };
      };
    };
    programs.fish.shellAliases = lib.mkIf (config.programs.fish.enable) rec {
      e = "emaccclient -na \ \" \";
      ec = e + " -c";et = "emacsclient -nw -a \''\";
    };
    services.emacs.enable = ! pkgs.stdenv.isDarwin;
  }
Init File
⟨config/emacs/init.el⟩≡
  (server-start)
  (setq server-window 'pop-to-buffer-same-window)
⟨config/emacs/init.el⟩+≡
  (column-number-mode 1)
```

```
⟨config/emacs/init.el⟩+≡
  (add-to-list 'exec-path "/run/current-system/sw/bin")
```
*⟨config/emacs/init.el⟩*+*≡* (menu-bar-mode 0) (scroll-bar-mode 0) (tool-bar-mode 0)

```
⟨config/emacs/init.el⟩+≡
  (set-face-attribute 'default t :family "Iosevka" :height 100)
⟨config/emacs/init.el⟩+≡
  (require 'package)
⟨config/emacs/init.el⟩+≡
  (setq-default frames-only-mode t
               indent-tabs-mode nil
               package-archives nil
               package-enable-at-startup nil)
⟨config/emacs/init.el⟩+≡
  (package-initialize)
  (eval-when-compile
    (require 'use-package))
  (setq-default use-package-always-defer t
               use-package-always-ensure t)
  https://stackoverflow.com/a/18330742
⟨config/emacs/init.el⟩+≡
  (let ((backup-directory (concat user-emacs-directory "backup")))
    (unless (file-exists-p backup-directory)
     (make-directory backup-directory t))
    (setq backup-directory-alist '(("" . ,backup-directory))))
  (setq auto-save-default t
       auto-save-interval 200
       auto-save-timeout 20
       backup-by-copying t
       delete-by-moving-to-trash t
       delete-old-versions t
       kept-new-versions 6
       kept-old-versions 2
       make-backup-files t
       vc-make-backup-files t
       version-control t)
```
https://anirudhsasikumar.net/blog/2005.01.21.html Copyright ©2004-2011 Anirudh Sasikumar. All rights reserved.

```
⟨config/emacs/init.el⟩+≡
  (define-minor-mode sensitive-mode
    "For sensitive files like password lists.
  It disables backup creation and auto saving.
  With no argument, this command toggles the mode.
  Non-null prefix argument turns on the mode.
  Null prefix argument turns off the mode."
    :init-value nil
    :lighter" ?"
    (if (symbol-value sensitive-mode)
        (progn
          ‽₅ disable backups
          (set (make-local-variable 'backup-inhibited) t)
          ‽₅ disable auto-save
          (if auto-save-default
              (auto-save-mode -1)))
      ‽₅ resort to default value of backup-inhibited
      (kill-local-variable 'backup-inhibited)
      ;; resort to default auto save setting
      (if auto-save-default
          (auto-save-mode 1))))
⟨config/emacs/init.el⟩+≡
  (dolist (pattern '("\\\\+/dev/shm/\\]/tmp/\\)"
                     "\\.\\(enc\\|gpg\\|hashedPassword\\)$"))
    (add-to-list 'auto-mode-alist (cons pattern 'sensitive-mode)))
⟨config/emacs/init.el⟩+≡
  (setq custom-file "~/.emacs.d/private/local/custom.el")
⟨config/emacs/init.el⟩+≡
  (load-theme 'wombat)
⟨config/emacs/init.el⟩+≡
```

```
(global-set-key (kbd "C-x C-k") 'kill-this-buffer)
(global-set-key (kbd "s-u") 'revert-buffer)
```

```
⟨config/emacs/init.el⟩+≡
  (use-package better-defaults)
  (use-package direnv
    :ensure t)
  (use-package dockerfile-mode)
  (use-package fill-column-indicator
    :config
    (setq-default fill-column 80)
    (global-display-fill-column-indicator-mode))
  ‽₅ (use-package frames-only-mode)
  (use-package kubernetes-tramp)
  (use-package paredit)
  (use-package rainbow-delimiters)
  (use-package rainbow-mode)
⟨config/emacs/init.el⟩+≡
  (use-package elixir-mode)
  (use-package fish-mode)
  (use-package gap-mode)
  (use-package go-mode)
  (use-package haskell-mode)
  (use-package idris-mode)
  (use-package j-mode)
  (use-package markdown-mode)
  (use-package nix-mode
    :mode ("\\.\nix\\')(use-package rust-mode)
  (use-package terraform-mode)
⟨config/emacs/init.el⟩+≡
  (setq c-default-style "k&r"
       c-basic-offset 4
        emacs-lisp-mode-hook '(fci-mode
                              paredit-mode
                               rainbow-delimiters-mode)
        js-indent-level 2
        text-mode-hook '(text-mode-hook-identify))
⟨config/emacs/init.el⟩+≡
  (require 'org-tempo)
  (org-babel-do-load-languages
   'org-babel-load-languages
```

```
'((shell . t)))
```

```
⟨config/emacs/init.el⟩+≡
  (use-package avy
    :demand
    :config
    (global-set-key (kbd "C-;") 'avy-goto-char)
    (global-set-key (kbd "C-'") 'avy-goto-char-2)
    (global-set-key (kbd "M-g f") 'avy-goto-line))
⟨config/emacs/init.el⟩+≡
  (use-package crux
    :demand
    :config (global-set-key (kbd "C-a") 'crux-move-beginning-of-line))
⟨config/emacs/init.el⟩+≡
  (use-package deadgrep
    :demand
    :config (global-set-key (kbd "M-s-f") #'deadgrep))
⟨config/emacs/init.el⟩+≡
  (use-package direnv)
⟨config/emacs/init.el⟩+≡
  (use-package editorconfig
    :ensure t
    :config
    (editorconfig-mode 1))
⟨config/emacs/init.el⟩+≡
  (use-package emojify)
⟨config/emacs/init.el⟩+≡
  (use-package graphviz-dot-mode
    :config
    (setq graphviz-dot-indent-width 4))
⟨config/emacs/init.el⟩+≡
  (use-package hl-todo
    :demand
    :config (global-hl-todo-mode t))
⟨config/emacs/init.el⟩+≡
  (use-package magit
    :demand
    ‽₅ FIXME: :config (global-magit-file-mode t)
    )
⟨config/emacs/init.el⟩+≡
  (use-package multiple-cursors
    :demand
    :config (global-set-key (kbd "C-S-c C-S-c") 'mc/edit-lines))
⟨config/emacs/init.el⟩+≡
  (use-package noweb-mode
    :load-path "/run/current-system/sw/share/emacs/site-lisp"
    :mode ("⁎ₖ.nw⁎ₖ'")
    :demand)
⟨config/emacs/init.el⟩+≡
  (use-package nyan-mode
    :demand
    :config (nyan-mode 1))
```

```
⟨config/emacs/init.el⟩+≡
  (use-package smex
    :demand
    :config
    (global-set-key (kbd "M-x") 'smex)
    (global-set-key (kbd "M-X") 'smex-major-mode-commands)
    (global-set-key (kbd "C-c C-c M-x") 'execute-extended-command))
⟨config/emacs/init.el⟩+≡
  (use-package tuareg
    :mode ("\N.\mbox{ml}\N" " \N.\mbox{ml}\N")⟨config/emacs/init.el⟩+≡
  (use-package whitespace-cleanup-mode
    :demand
    :config (global-whitespace-cleanup-mode t))
  Use yaml-mode, even for .yaml.gotmpl files.
⟨config/emacs/init.el⟩+≡
  (use-package yaml-mode
    :config
    (add-to-list 'auto-mode-alist '("\\.yaml.gotmpl\\'" . yaml-mode)))
```

```
Firefox
```

```
⟨config/firefox.nix⟩≡
  { pkgs, ... }:
  {
    programs.firefox = \{enable = true;
      extensions = with pkgs.nur.repos.rycee.firefox-addons; [
       browserpass
       darkreader
       lastpass-password-manager
       privacy-badger
      ];
      profiles = \{default = \{settings = \{# http://kb.mozillazine.org/About:config_entries
            "browser.ctrlTab.recentlyUsedOrder" = false;
            "browser.newtabpage.activity-stream.asrouter.userprefs.cfr.addons" = false;
            "browser.newtabpage.activity-stream.asrouter.userprefs.cfr.features" = false;
            "browser.newtabpage.activity-stream.feeds.section.topstories" = false;
            "browser.newtabpage.activity-stream.feeds.snippets" = false;
            # FIXME: "browser.newtabpage.activity-stream.improvesearch.topSiteSearchShortcuts.havePinned" = null;
            "browser.newtabpage.activity-stream.section.highlights.includePocket" = false;
            "browser.newtabpage.activity-stream.showSearch" = false;
            # FIXME: "browser.newtabpage.pinned" = "[]";
            # FIXME: "browser.search.defaultenginename" = "DuckDuckGo";
            # FIXME: "browser.search.defaulturl" = "https://duckduckgo.com/?q=";
            "browser.search.hiddenOneOffs" = "Google,Bing,Amazon.com,eBay,Twitter,Wikipedia (en)";
            # FIXME: git "browser.search.selectedEngine" = "DuckDuckGo";
            "browser.search.suggest.enabled" = false;
            "browser.startup.page" = 3;
            "browser.tabs.unloadOnLowMemory" = true;
            "browser.urlbar.placeholderName" = "DuckDuckGo";
            "extensions.activeThemeID" = "firefox-compact-dark@mozilla.org";
            "font.size.variable.x-western" = 12;
            "signon.rememberSignons" = false;
          };
       };
     };
   };
  }
```
*fish*

```
\langle \text{config/fish/default.nix} \rangle \equiv % \Longrightarrow this file was generated automatically by noweave \rightarrow better not edit it
  { lib, pkgs, ... }:
  {
    imports = [./abbrs.nix
       ./aliases.nix
    ];
    home = \{packages = with pkgs; [
         exa
       ];
       sessionVariables = {
         SHELL = "fish";
         TERMINAL = "kitty";
      };
    };
    programs.fish =
      let
         inherit (lib.strings) fileContents;
       in
       {
         enable = true;
         interactiveShellInit = fileContents ./interactiveShellInit.fish;
         shellInit = fileContents ./shellInit.fish;
      };
    programs.zoxide.enable = true;
  }
```
#### *Fish abbreviations*

"abbr manages abbreviations - user-defined words that are replaced with longer phrases after they are entered.

For example, a frequently-run command like git checkout can be abbreviated to gco. After entering gco and pressing Space or Enter, the full text git checkout will appear in the command line."

```
⟨config/fish/abbrs.nix⟩≡
  { \dots } }:
  {
    programs.fish.shellAbbrs = {
       ⟨Direnv fish abbreviations⟩
       ⟨Kubernetes fish abbreviations⟩
       ⟨Nix fish abbreviations⟩
       ⟨ripgrep fish abbreviations⟩
    };
```
}

DIRENV<sup>51</sup> IS GREAT for directory-specific environments, and saving  $51$  https://direnv.net/ keystrokes is great, too.

```
⟨Direnv fish abbreviations⟩≡
 da = "direnv allow";
 dn = "direnv deny";
 dr = "direnv reload";
```
kubectl is VERY CUMBERSOME to type all the time. Using fish abbrevations, save some precious keystrokes. It's definitely worth the time.

```
⟨Kubernetes fish abbreviations⟩≡
  kc = "kubectl";kcd = "kubectl drain –delete-emptydir-data –ignore-daemonsets";
  kcn = "kubectl –namespace";
  kcnp = "kubectl get pods –field-selector=spec.nodeName=";
  kcx = "kubectl –context";
  kg = "kubectl get";
  kgp = "kubectl get pods";
  kgy = "kubectl get -o yaml";
  kn = "kubens";kns = "kubens":krr = "kubectl rollout restart";
  krs = "kubectl rollout status";
  kt = "stern";
  kx = "kubectx";
```
It's useful to run nix build with various flags. Why not save some keystrokes for those tasks, too?

```
⟨Nix fish abbreviations⟩≡
  nb = "nix build";nbd = "nix build -dry-run";nbn = "nix build –no-link";
  nbo = "nix build -o";
```
I'M NOT QUITE USED TO all the ripgrep flags yet. I'm also a lazy typist, so define some memorable abbreviations.

"Searches case insensitively if the pattern is all lowercase. Search case sensitively otherwise."

```
⟨ripgrep fish abbreviations⟩≡
  rg = "rg -S";
⟨ripgrep fish abbreviations⟩+≡
  rga = "rg -hidden -iglob !.git";
  rgf = "rg -F";
```
"Never print the file path with the matched lines", and "[s]uppress line numbers."

```
⟨ripgrep fish abbreviations⟩+≡
  rgin = "rg -IN";
```

```
λ rg -IN name: helmfile.d/*.yaml | sort -u
- name: cert-manager
- name: cluster-autoscaler
- name: elastalert
- name: elasticsearch-client
- name: elasticsearch-curator
- name: elasticsearch-exporter
- name: elasticsearch-master
- name: external-dns
- name: fluentd-elasticsearch
- name: hubble
- name: kibana
- name: kube-resource-report
- name: metrics-server
- name: nginx-ingress-core
- name: prometheus-operator
⟨ripgrep fish abbreviations⟩+≡
  rgn = "rg -no-heading";
```
DEFINE some shell aliases.

```
⟨config/fish/aliases.nix⟩≡
  { \dots } }:
  {
    programs.fish.shellAliases = {
      ⟨Define some shell aliases⟩
    };
  }
```
Help me replace autojump with zoxide.

*⟨Define some shell aliases⟩≡*  $j = "z";$ 

I've aliased k to clear for years and am too stubborn to change, even though all the cool kids alias k to kubectl these days.

```
⟨Define some shell aliases⟩+≡
  k = "clear":
```
Define some short exa aliases.  $\Box$ 

```
⟨Define some shell aliases⟩+≡
  l = "exa -color=auto -G";11 ="exa -color=auto -Gla";
```
I liked pbcopy and pbpaste on Darwin, so I "ported" them to NixOS.

```
⟨Define some shell aliases⟩+≡
  pbcopy = "xclip -sel clipboard";
  pbpaste = "xclip -sel clipboard -o";
```

```
\langle \text{config/fish/shellInit.fish} \rangle ≡ % \Longrightarrow this file was generated automatically by noweave — better not edit it
  for p in /run/current-system/sw/bin ~/bin
      if not contains $p $fish_user_paths
          set -U fish_user_paths $p $fish_user_paths
      end
  end
  set -U fish_user_paths /run/wrappers/bin $fish_user_paths
  function fish_title
    echo "$PWD | $_" | sed "s|$HOME|~|g"
  end
\langle \text{config/fish/interactiveShellInitfish \rangle ≡ % \implies this file was generated automatically by noweave — better not edit it
  function clone
    function __update
      test -d $argv[1]; and cd $argv[1]; and git fetch –all; and git pull
    end
    function __usage
      echo "Usage: clone [username] [repository] [[destination]]"
    end
    set –local num_args (count $argv)
    if test $num_args -ge 2
      set –local user $argv[1]
      set –local repo $argv[2]
      if test $num_args -eq 2
        set dest ~/src/$user/$repo
      else if test $num_args -eq 3
        set dest $argv[3]/$user/$repo
      else
        __usage
      end
      echo $dest
      git clone git@github.com:$user/$repo.git $dest; or __update $dest; or __usage
    else
      __usage
    end
  end
⟨config/fish/interactiveShellInit.fish⟩+≡
  function latest -d 'Print the latest release (on GitHub) for a given user and repo.'
    # TODO: __usage
    set –local num_args (count $argv)
    if test $num_args -eq 2
      set –local user $argv[1]
      set –local repo $argv[2]
      http https://api.github.com/repos/$user/$repo/releases/latest | jq -r '.taq_name'
    end
  end
```

```
⟨config/fish/interactiveShellInit.fish⟩+≡
  command -sq aws; and command -sq jq; and \langlefunction describe-cert -d 'List the domains for a given ACM certificate'
      test (count $argv) -ne 1; and return
      aws acm describe-certificate –certificate-arn $argv[1] |
      jq -r '.Certificate | .SubjectAlternativeNames[]'
  end
⟨config/fish/interactiveShellInit.fish⟩+≡
  command -sq fluidsynth; and function playmidi
      fluidsynth -i ~/lib/arachno-soundfont/Arachno\ SoundFont\ -\ Version\ 1.0.sf2 $argv
  end
⟨config/fish/interactiveShellInit.fish⟩+≡
  command -sq kitty; and function icat
      kitty +kitten icat $argv
  end
⟨config/fish/interactiveShellInit.fish⟩+≡
  command -sq kubectl; and begin
      # TODO: Add option to print server versions too.
      function k8s:: versions
          printf "kubectl %s\n" (command kubectl version –client –short)
          printf "helm %s\n" (command helm version –client –short)
          command helmfile –version
          printf "kops %s\n" (command kops version)
      end
      function kcterm -d 'Terminate a Kubernetes node'
          test (count $argv) -ne 1; and return
          kubectl get node -o jsonpath='{.spec.providerID}' $argv[1] |
          cut -d'/' -f5 |
          xargs aws ec2 terminate-instances –instance-ids
      end
  end
⟨config/fish/interactiveShellInit.fish⟩+≡
  # FIXME: functions rvm >/dev/null 2>&1; and rvm default
⟨config/fish/interactiveShellInit.fish⟩+≡
  set fish_greeting
⟨config/fish/interactiveShellInit.fish⟩+≡
  command -sq task; and command -sq jq; and function tj \setminus-d 'Open the Jira ticket associated with a Taskwarrior task'
    test (count $argv) -ne 1; and return
    open (task $argv[1] export | jq -r '.[0].jiraurl')
  end
```

```
fzf
⟨config/fzf.nix⟩≡
  \{ \ \ldots \ \} :
  {
     programs.fzf = \{enable = true;
       enableZshIntegration = false;
    };
  }
```

```
Git
```

```
\langle \text{config/git/default.nix} \rangle ≡ % \Longrightarrow this file was generated automatically by noweave - better not edit it
  { config, ... }:
```
#### {

```
imports = [
     ./aliases.nix
     ./config.nix
     ./lab.nix
     ./packages.nix
  ];
  programs.git = {
     enable = true;
     ignores = [
       \mathbf{v}_{\varkappa_{\infty},\mathbf{v}}".DS_Store"
     ];
  };
}
```

```
\langle \text{config/git}/\text{packages.nix} \rangle \equiv % \Longrightarrow this file was generated automatically by noweave \rightarrow better not edit it
  { pkgs, ... }:
  {
    home.packages = with pkgs; (
       \Gammadiff-pdf
         git
         github-cli
         kdiff3
         nix-prefetch-git
         nix-prefetch-github
         sops
       ] ⊏⊒ (
         with gitAndTools; [
            git-extras
           gita
           hub
            lab
         ]
      )
    );
```

```
}
```

```
\langle \text{config/git}/\text{config.nix} \rangle ≡ % \Longrightarrow this file was generated automatically by noweave — better not edit it
  \{ config, lib, pkgs, ... \}:
```

```
programs.git = \{delta = \{enable = true;
   options = \{plus-style = "syntax #012800";
     minus-style = "syntax #340001";
     syntax-theme = "Monokai Extended";
     navigate = true;
   };
  };
 extraConfig = {color = {diff-highlight = {
       oldNormal = "red bold";
       oldHighlight = "red bold 52";
       newNormal = "green bold";
       newHighlight = "green bold 22";
     };
     diff = \{meta = 227;
       frag = "magenta bold";
       commit = "227 bold";
       old = "red bold";new = "green bold";
       whitespace = "red reverse";
     };
     status = \{added = "green";
       changed = "yellow";
       untracked = "cyan";
     };
     ui = true;
   };
   commit.template = "${config.xdg.dataHome}/git/commit.template";
   credential = \{helper = "${pkgs.gitAndTools.pass-git-helper}/bin/pass-git-helper";
     useHttpPath = true;
   };
   diff = \{sopsdiffer = \{text{cov} = "sops -d";};
   };
   difftool = \{pdfdiffer.cmd = "diff-pdf –view \"$LOCAL\" \"$REMOTE\"";
```
{

```
prompt = false;
    trustExitCode = true;
  };
  fetch.prune = true;
  init.defaultBranch = "main";
  pull.ff = "only";rerere.enabled = true;
  url."git@gitlab.sportradar.ag:" = {
    insteadOf = "https://github.sportradar.ag/";};
};
includes =
 let
    inherit (config.accounts.email) accounts;
    personal = {signing.key =
        lib.optional
          (lib.hasAttrByPath [ "gpg" "key" ] accounts.personal)
          accounts.personal.gpg.key;
      user.email = accounts.personal.address;
    };
    work = \{signing.key =
        lib.optional
          (lib.hasAttrByPath [ "gpg" "key" ] accounts.work)
          accounts.work.gpg.key;
      user.email = accounts.work.address;
    };
  in
  \Gamma{
      condition = "gitdir:~/src/git.sr.ht/";
      contents = personal;
    }
    {
      condition = "gitdir:~/src/github.com/";
      contents = personal;
    }
    {
      condition = "gitdir:~/src/gitlab.com/";
      contents = personal;
    }
    {
      condition = "gitdir:~/src/gitlab.sportradar.ag/";
      contents = work;
    }
  ];
lfs.enable = true;
userName =
```

```
(builtins.head
        (lib.filter (account: account.primary)
          (lib.attrValues config.accounts.email.accounts))).realName;
 };
  xdg.configFile."pass-git-helper/git-pass-mapping.ini" = {
   source = ./git-pass-mapping.ini;
 };
  xdg.dataFile."git/commit.template" = {
   source = ./commit.template;
 };
}
```

```
Aliases
⟨config/git/aliases.nix⟩≡
  { config, lib, ... }:
  {
    programs.fish.shellAbbrs = lib.mkIf (config.programs.fish.enable) {
      g = "git";ga = "gita";
     gaf = "gita fetch";
     gall = "gita 11";
      gd = "git diff";
      gdc = "git diff –cached";
     gm = "git merge";gs = "git status –short –untracked-files=no";
     gt = "git tree";};
    programs.git.aliases = rec {
      ap = "add -patch";
     bm = "branch -merged";
      bnm = "branch –no-merged";
      ca = "commit -amend";cam = "${ca} -message";
      can = "\Sca} -no-edit";
     cann = "\{can} -no-verify";
     cans = "\{can} -gpg-sign";
      cas = "\{ca} -gpg-sign";
      casm = "\{cas} -message";
     cm = "commit -message";
      cnm = "commit -no-verify -message";
     co = "checkout";
      cob = "$(co] - b";# FIXME: conflicts with git-extras
      # cp = "cherry-pick";
     cpa = "cherry-pick –abort";
      cpc = "cherry-pick –continue";
     cpm = "cherry-pick -xm1";
      cpx = "cherry-pick -x";csm = "commit -gpg-sign -message";
      d = "diff":dad = "add";
     dc = "diff –cached";
      ds = "diff –stat";
      # ffco = "flow feature checkout";
     # ffr = "flow feature rebase";
     # ffs = "flow feature start";
      # frf = "flow release finish";
      # frfs = "flow release finish -s";
     # frs = "flow release start";
      r = "reset";rb = "rebase";
      rba = "rebase –abort";
      rbc = "rebase –continue";
     rbi = "rebase –interactive";
     rbs = "rebase –skip";
```

```
rest = "reset";
  rh = "reset –hard";
  sa = "stash apply";
  sk = "stash –keep-index";
  sl = "stash list";
  sp = "stash pop";
  spa = "stash –patch";
  ss = "stash save";
  st = "status –short";
  stu = "status –short –untracked-files=no";
  stat = "status";
  tree = "log -all -graph -oneline";
};
```
}

## *GPG*

```
⟨config/gpg.nix⟩≡
  { config, lib, ... }:
  {
    programs.gpg = \{enable = true;
      settings = \{default-key =
          (builtins.head
            (lib.filter (account: account.primary)
              (lib.attrValues config.accounts.email.accounts))).gpg.key;
        keyid-format = "long";
        no-emit-version = true;
      };
    };
    services.gpg-agent = \{enable = true;
      defaultCacheTtl = 28800;
      enableSshSupport = true;
      maxCacheTtl = 28800;
    };
  }
```
## *htop*

```
⟨config/htop.nix⟩≡
  \{ \ \ldots \ \} :
  {
    programs.htop = {
      enable = true;
      settings = {
        color_scheme = 6;
        cpu_count_from_zero = true;
        highlight_base_name = true;
        show_cpu_usage = true;
      };
    };
  }
```
## *jq*

```
⟨config/jq.nix⟩≡
  { \; \dots \; }:
  {
    programs.jq.enable = true;
```
## }

## *Keyboard*

```
⟨config/keyboard.nix⟩≡
  { \dots } }:
  {
    home.keyboard.options = [
      "compose:ralt"
      "ctrl:nocaps"
    ];
  }
```
*kitty*

```
⟨config/kitty.nix⟩≡
 { lib, pkgs, ... }:
 {
    programs.kitty = {
      enable = true;
      extraConfig = "
        include theme.conf
      ";
      font = \{name = "Iosevka Term";
        package = (\text{phys.} nerdfonts.override { fonts = [ "Iosevka" ]; });
      };
      keybindings = \{"kitty_mod+enter" = "new_window_with_cwd";
        "kittv_model+k" = "combine : clear_terminal scrollback active : send_text normal \x0c
        ";
      };
      settings = \{editor = "emacsclient -nw - a"";
        font_size = lib.mkDefault 24;
        kitty_mod = "ctrl+shift";
        scrollback_{lines} = -1;shell = ".".term = "xterm";
        window_border_width = 0;
      };
    };
    ⟨Configure the theme⟩
 }
Theme
Download (and patch) the Wombat theme<sup>52</sup>.
                                                                            52 https://github.com/dexpota/
```

```
kitty-themes/#wombat
⟨Configure the theme⟩≡
 xdg.configFile."kitty/theme.conf".source = pkgs.fetchurl {
   /themes/Wombat.conf";
   hash = "sha256-macm9bb/9zWLeFANXqiYPc5IS40A7ZbhXr/DooJARsQ=";
   postFetch = "
    ⟨Tweak some colors⟩
   ";
 };
```
Tweak some of the colors, based on Emacs's wombat theme.

```
⟨Tweak some colors⟩≡
  ${pkgs.gawk}/bin/gawk -i inplace '
      /^background/ { sub($2, "#242424") }
      /^foreground/ { sub($2, "#f6f3e8") }
      /^cursor/ { sub($2, "#656565") }
      /^selection_background/ { sub($2, "#444444") }
      /^color0/ { sub($2, "#242424") }
      /^color8/ { sub($2, "#303030") }
      /^selection_foreground/ { sub($2, "#f6f3e8") }
      { print }
  ' $out
man
⟨config/man.nix⟩≡
 { \dots } }:
  {
   programs.man.enable = true;
  }
\langle \text{config}/\text{password-store}.\text{mix} \rangle ≡ % \Longrightarrow this file was generated automatically by noweave — better not edit it
  { config, pkgs, ... }:
  {
   home.packages = with pkgs; [
     gitAndTools.pass-git-helper
   ];
   programs.password-store = {
      enable = true;
      package = pkgs.pass.withExtensions (exts: with exts; [
       pass-genphrase
       pass-otp
       pass-tomb
       pass-update
      ]);
      settings = \{PASSWORD_STORE_DIR = "${config.home.homeDirectory}/.password-store";
     };
   };
  }
```

```
rebar3
```

```
⟨config/rebar3.nix⟩≡
  { \dots \}:
 {
   xdg.configFile."rebar3/rebar.config".text = "
      {plugins, [rebar3_hex]}.
    ";
 }
```
Starship<sup>53</sup> is the minimal, blazing-fast, and infinitely customizable <sup>53</sup> https://starship.rs prompt for any shell!

```
⟨config/starship.nix⟩≡
  { \dots } }:
  {
    programs.starship = {
      enable = true;
      settings = \{add_newline = false;
        character = \{success_symbol = "[λ](bold green)";
          error_symbol = "[\lambda](bold red)";
        };
        format = builtins.concatStringsSep "" [
          "$username"
          "$hostname"
          "$shlvl"
          "$kubernetes"
          "$directory"
          # "$vcsh"
          "$git_branch"
          "$git_commit"
          "$git_state"
          "$git_status"
          # "$hg_branch"
          # "$docker_context"
          "$package"
          # "$cmake"
          # "$dart"
          # "$deno"
          # "$dotnet"
          "$elixir"
          # "$elm"
          "$erlang"
          "$golang"
          "$helm"
          "$java"
          # "$julia"
          # "$kotlin"
          # "$nim"
          "$nodejs"
          "$ocaml"
          "$perl"
          # "$php"
          "$purescript"
          "$python"
          # "$red"
          "$ruby"
          "$rust"
          # "$scala"
          # "$swift"
          "$terraform"
          # "$vagrant"
          # "$zig"
```
```
"$nix_shell"
       # "$conda"
      "$memory_usage"
      "$aws"
      # "$gcloud"
       # "$openstack"
      "$env_var"
       # "$crystal"
       # "$custom"
       "$cmd_duration"
       # "$line_break"
       # "$lua"
      "$jobs"
       # "$battery"
      "$time"
      "$line_break" # added
       "$status"
       # "$shell"
      "$character"
    ];
    git_branch.symbol = " ";
    git_commit.tag_disabled = false;
    git\_status = \{ahead = "\uparrow"${count}";
      behind = " \downarrow" \{count}";
      diverged = "⇕⇡"${ahead_count}⇣"${behind_count}";
       staged = "+\text{sound}";
    };
    kubernetes.disabled = false;
    nix\_shell = {format = "via [$symbol$state]($style) ";
       impure_msg = "v";
      pure_msg = "\rho";
      symbol = " \mathbb{Z}";
    };
    time.disabled = false;
  };
};
```

```
Taskwarrior
```

```
Config
```
}

```
⟨config/taskwarrior/default.nix⟩≡
  \{ config, lib, pkgs, \ldots }:
  {
```

```
Install Timewarrior<sup>54</sup>.
⟨config/taskwarrior/default.nix⟩+≡
    home.packages = with pkgs; [
      timewarrior
    ];
```
<sup>54</sup> https://timewarrior.net

SINCE HOME-MANAGER GENERATES A READ-ONLY .taskrc FILE, and using contexts<sup>55</sup> requires Taskwarrior to be able to modify the it, use  $\frac{55 \text{ https://taskwarrior.org/docs/}+1 \text{ or } 5 \text{ https://taskwarrior.org/docs/}+1 \text{ or } 5 \text{ or } 5 \text{ or } 5 \text{ or } 5 \text{ or } 5 \text{ or } 5 \text{ or } 5 \text{ or } 5 \text{ or } 5 \text{ or } 5 \text{ or } 5 \text{ or } 5 \text{ or } 5 \text{ or } 5 \text{ or } 5$ the following hacky workaround.

Set \$TASKRC to ~/.taskrc-dirty, which must contain at least

```
include ~/.config/task/taskrc.
```

```
⟨config/taskwarrior/default.nix⟩+≡
    home.sessionVariables = {
      TASKRC = "~/.taskrc-dirty";
    };
```
Define short Taskwarrior shell aliases.

```
⟨config/taskwarrior/default.nix⟩+≡
    programs.fish.shellAliases = lib.mkIf (config.programs.fish.enable) rec {
      p = "task ls limit:page";
     po = "timew summary :week";
     pp = tbd;t = "task limit:page";
      ta = "task add";tbd = "task burndown.daily";
      te = "env VISUAL=$EDITOR task edit";
     tl = "task list";
     tm = "task mod";tw = "timew";};
```
CONFIGURE TASKWARRIOR, using home-manager<sup>56</sup>.

```
56 https://github.com/rycee/
home-manager
```

```
programs.taskwarrior = {
  enable = true;
  colorTheme = "solarized-dark-256";
  config = \{context.other = "-work";
    context.work = "+work";
 };
};
```
*⟨config/taskwarrior/default.nix⟩*+*≡*

LINK the on-exit Git hook.  $57$ 

```
⟨config/taskwarrior/default.nix⟩+≡
    xdg.dataFile."task/hooks/on-exit-git.sh" = {
      executable = true;
      source = ./on-exit-git.sh;
    };
```
 $^{57}$  See next subssection.

```
⟨config/taskwarrior/default.nix⟩+≡
    xdg.dataFile."task/hooks/on-modify.timewarrior" = {
      executable = true;
      source = let inherit (pkgs.timewarrior) version; in
        with pkgs; stdenv.mkDerivation {
          pname = "taskwarrior-on-modify.timewarrior";
          inherit version;
          nativeBuildInputs = [ makeWrapper ];
          buildInputs = [ python3 ];
          src = fetchurl {
            url = "https://raw.githubusercontent.com/GothenburgBitFactory/timewarrior/v${version}/ext/on-modify.timew
            sha512 = "sha512-GsDqetyfOOUU+VTZbqdKH1X6n5tM7q3O0B5X/zk+JHqzw6vVk48IxGvCaDnpIJXCASIqSGsKLxLvv7RPDdlPAw=
          };
          dontUnpack = true;
          installPhase = "
            install -m755 $src $out
            substituteInPlace $out –replace "/usr/bin/env " ${python3}/bin/
          ";
        };
    };
  }
```

```
on-exit Git hook
```
FIRST, use a fairly portable Bash shebang, and be safe.<sup>58</sup>  $-88$  -exit immediately upon fail-

*⟨config/taskwarrior/on-exit-git.sh⟩≡* #! /usr/bin/env bash

set -eufo pipefail

Run in debug mode<sup>59</sup>, if the environment variable DEBUG is nonempty. <sup>59</sup> i.e. echo commands

```
⟨config/taskwarrior/on-exit-git.sh⟩+≡
  if [-n "${DEBUG:-}" ]; then
      set -x
  fi
```
PARSE the command line arguments.

Don't include the **api** version, rc file, or Taskwarrior version. N.B. The positional arguments are

api**=**"\${1**#api:**}" rc**=**"\${4**#rc:**}" version**=**"\${6**#version:**}"

Parse and store the values of the arguments, args, command, and data directory.

```
⟨config/taskwarrior/on-exit-git.sh⟩+≡
  args="${2#args:}"
  command="${3#command:}"
  data="${5#data:}"
```
ure, treat -unset variables as an error, disable -file globbing, and fail if any part of a pipeline fails (-o pipefail).

formatted as name:value.

THROUGHOUT THIS SCRIPT, run git as if it were started in the Taskwarrior data directory, i.e. git -C "\$data". If there are no changes, exit suc-

```
⟨config/taskwarrior/on-exit-git.sh⟩+≡
```

```
if git -C "$data" diff –quiet; then
    if [-n "${DEBUG:-}" ]; then
        echo 'No changes to commit'
    fi
    exit 0
```
If present, stage the changes or die trying.

```
⟨config/taskwarrior/on-exit-git.sh⟩+≡
  elif ! git -C "$data" add -A; then
      echo 'Failed to add files to the index'
      exit 100
```
Try to commit the changes, or else. Quietly store the current contents

```
⟨config/taskwarrior/on-exit-git.sh⟩+≡
```

```
elif ! git -C "$data" commit -qm "$command: ${args#task "$command"}"; then<sub>iges.</sub>
    echo 'Failed to record changes to the repository'
    exit 101
```
If running in debug mode, print a brief summary of the commit.

```
⟨config/taskwarrior/on-exit-git.sh⟩+≡
  elif [-n \; "${DEBUG:-}$" ]; then
      git -C "$data" log –oneline -1
  fi
```
cessfully, printing an informative message if running in debug mode. git diff exits with status code **0** if there are no differences between the working tree and the index.

of the index in a new commit, along with a log message describing the

*xmonad*

```
⟨config/xmonad/default.nix⟩≡
  \{ config, lib, pkgs, ... }:
  {
    # FIXME
    \# imports = [# ../dunst.nix
    # ../fonts.nix
    # ../rofi.nix
    # ../screen-locker.nix
    # ];
    home.packages = with pkgs; [
      flameshot
      # font-awesome_4
      haskellPackages.xmobar
      playerctl
      # FIXME: xorg.xbacklight
    ];
    home.pointerCursor = {
      package = pkgs.vanilla-dmz;
      name = "Vanilla-DMZ-AA";
      size = 36;x11.enable = true;
    };
    xdg.configFile."xmobar/xmobarrc" = {
      source = \ldots/xmobar/xmobarrc;
      # NOTE: https://github.com/nix-community/home-manager/issues/1399
      onChange = "if [[ -v DISPLAY ]]; then
            echo "Restarting xmonad"
            $DRY_RUN_CMD ${config.xsession.windowManager.command} –restart
        fi
      ";
    };
    xsession = {
      enable = true;
      initExtra = lib.mkIf (config.targets.genericLinux.enable) "
        xrandr -s 1920x1200 –output eDP-1 –scale 2
        xmonad –restart
        systemctl –user restart picom.service random-background.service
      ";
      scriptPath = ".hm-xsession";
      windowManager.xmonad = {
        enable = true;
        extraPackages = hpkgs: [ hpkgs.xmonad-contrib ];
        config = ./xmonad.hs;
      };
    };
  }
```
## *Glossary*

*module* "Each NixOS module is a file that handles one logical aspect of the configuration, such as a specific kind of hardware, a service, or network settings." $^{60}$  21  $^{60}$  https://nixos.org/nixos/manual/

index.html#sec-writing-modules

## *Acronyms*

*LUKS* Linux Unified Key Setup 21, 25

## *To-Do*

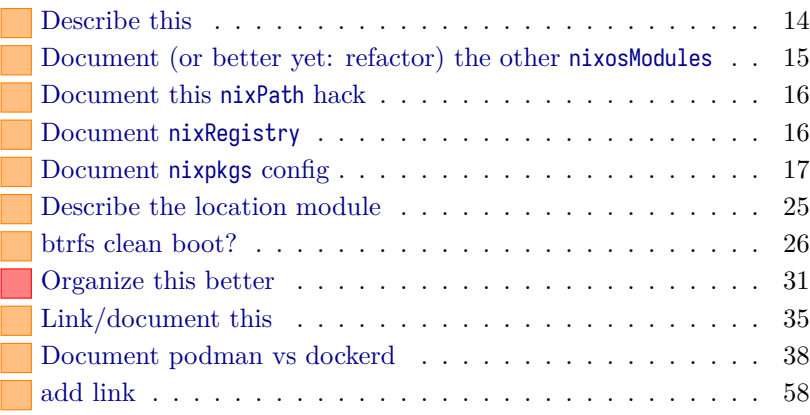